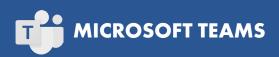

# **COURSE DESCRIPTION**

Microsoft 365 Teams is a chat-based collaboration tool for the office that gives groups the ability to communicate and collaborate in a cohesive way.

This course is intended to help all users get started with Teams, use messages and channels, communicate in different ways, and customize Teams settings. By the end of this course, users should be comfortable using the Teams app in their day-to-day workflow.

Course participants will learn how to use the Teams interface, communicate using channels, use other communication tools such as chat, audio and video calls, how to customize channels, how to manage the Teams profile, and how to add bots and apps, and more.

No prior experience of Teams is needed. Live face-to-face instructor - still the best way to learn!

## **DETAILED COURSE OUTLINE**

### **GETTING STARTED**

- ➔ What is Microsoft Teams?
- O The Microsoft Teams Interface
- Oreating a New Team
- O Adding Members to Your Team

- ⊖ Using Microsoft Teams Mobile Apps
- ⊖ Using Channels
- About Channels
- Oviewing Channels
- Oreating a Channel
- → Modifying Channel Notifications
- ∋ Expanding the Compose Box
- ⊖ Editing a Message
- ⑦ Replying to a Message
- → Deleting a Message
- ➔ Using the Help Center
- O Viewing New Features
- ➔ Viewing Keyboard Shortcuts
- ⊖ Using Slash Commands

# COMMUNICATING IN CHANNELS

- Managing Messages
- Marking Messages as Read and Unread

- Obing More with Messages
- $\bigcirc$  Using Mentions
- O Using Announcements
- O iewing Your Activity
- Managing Files in a Channel

ONNECTION

Viewing Posted Files

- Oreating a New File
- ➔ Uploading a File
- Managing Files
- Moving Files
- O Using the Wiki
- Viewing the Wiki
  Creating Wiki Content
- Creating Viki Content
   Creating Sections and Pages
- Navigating Through the Wiki
- Accessing Section Options
- Accessing Page Options
- S Accessing Fage Options

### USING OTHER COMMUNICATION TOOLS

#### → Starting a Chat

- Ontinuing a Chat
- O Adding Other Users to the Chat
- ⊖ Using Chat Message Features
- Overview of Chat Tabs
- Managing Chats
- Making Audio and Video Calls
- Using the Calls Tab
- → Adding Contacts
- Starting Audio or Video Calls from a Chat Message
- → Video Calls
- ➔ Managing Meetings Using the Teams Calendar
- ➔ Using the Calendar Tab
- O Scheduling a Meeting
- O Scheduling a Meeting from a Chat Message
- ⊖ Editing a Meeting
- O Cancelling a Meeting
- → Managing Meetings
- ➔ Managing Files in Teams
- ⊖ Using the Files Tab in Teams
- → Viewing Files

CHICAGO

Chicago IL, 60606

→ Managing Files

230 W Monroe Street, Suite 610

### **CUSTOMIZING CHANNELS**

- ∂ Accessing the Channel Email Address and Link

**CUSTOMIZING YOUR TEAMS** 

- O Accessing the Team's SharePoint Page
- → Adding Tabs to a Channel
- → Using Tab Conversations

- $\bigcirc$  Changing Connector Settings
- Ochanging Connector Accounts

Managing Your Teams Profile

➔ Updating Your Profile Picture

P. 888.815.0604 | F. 866.523.2138

www.trainingconnection.com

info@trainingconnection.com

**EXPERIENCE** 

Managing Team Members

→ Managing Teams

⊖ Editing the Team

→ Managing Channels

→ Managing Settings

→ Managing Analytics

Managing Apps

Or Deleting the Team

Managing Apps

Using Apps

→ Using Bots

LOS ANGELES

915 Wilshire Blvd, Suite 1800

Los Angeles CA, 90017

∂ Adding Apps and Bots

Opening the App Store